### Página 1 de 24

**Comentado [DCdS1]:** 

#### **Apresentação**

A solução de gerenciamento de boletos, flexibiliza a criação do código de barras para homologação de boletos bancários, possibilitando a criação das variáveis do código de barras, de seu conteúdo e da identificação de suas posições na configuração do layout. Com esta funcionalidade o usuário final consegue de forma simples e independente configurar a estrutura desejada para a geração do nosso número, código de barras e linha digitável do boleto bancário.

**LEMBRETE**: O processo de integração bancária contempla as etapas: Gerenciar Código de Barras, Gerenciar Arquivo Magnético de Remessa e Gerenciar Arquivo Magnético de Retorno. Esta nova funcionalidade atenderá as necessidades de Flexibilização da Geração do Código de Barras do boleto bancário.

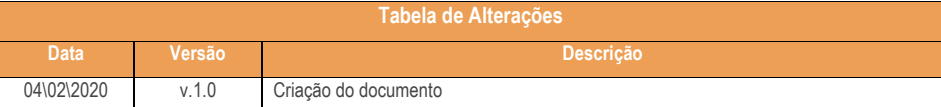

#### **1. Procedimentos iniciais**

As rotinas WEB estão disponibilizadas através da plataforma WinthorAnywhere, para utilização é necessária a instalação da rotina que deseja utilizar. Para mais informações acesse o link

<http://tdn.totvs.com/pages/viewpage.action?pageId=315887315>

Para utilização da rotina **1531 – Gerenciar Boletos** realize o fluxo de ações abaixo:

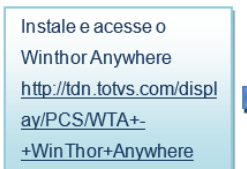

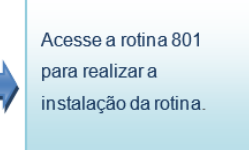

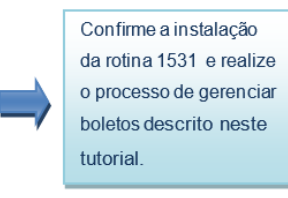

- Atualizar as rotinas:
	- Atualize a rotina **560 – Atualizar Banco de Dados** para a última versão disponível para atualização;
	- Executar a opção **Tabela responsável por armazenar variáveis para uso em layouts de boleto (PCVARIAVELBOLETO)**
	- Executar a opção **Dados dos layouts criados (PCLAYOUTBOLETO)**
	- Executar a opção **Tabela responsável por vincular variáveis boleto com layout (PCVARIAVELLAYOUT)**

nto> - Data: <dd/m Capacitação Continuada: A PC Sistemas disponibiliza soluções em treinamento, atrasvés de modidades de ensino que vão ao encontro da necessidade específica do cliente,<br>buscando satisfazer seu objetivo na relação de investim todos os centros de Treinamentos da PC ou na empresa do cliente (In Loco). Conheça nossos programas de capacitação continuada, acessando o site www.treinamentopc.com.br

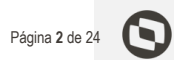

- Executar a opção **Tabela que guarda os parâmetros informados para uma variável no layout (PCPARAMETROVARIAVEL)**
- Executar a opção **Registro de log de alteração de boleto (PCHISTGERENCIADORBOLETO)**
- Executar a opção **Tabela de Bancos (PCBANCO)**
- Atualize a rotina **500 – Atualizar Procedure** para a última versão disponível para atualização;
- Executar opção **Função para geração de código de barras (F\_LINHA\_DIGITAVEL, F\_MODULO\_10, F\_MODULO\_11)**
- Liberar acesso às permissões na rotina **530 – Permitir Acesso à Rotina**:
	- Permissões de acesso para a rotina **1531 – Gerenciar Boletos**
- Parametrizar o endereço de acesso à plataforma WinThor AnyWhere na rotina **132 – Parâmetros da Presidência**;
	- Parametrizar o IP do servidor do WTA no parâmetro **2851– IP do Servidor WTA**
	- Parametrizar a porta do servidor do WTA no parâmetro **2849 – Número da Porta do WTA**
- Parametrizar o Layout de Integração do Banco na rotina **1520 – Manter dados de integração bancária**
	- √ Parametrizar o layout na opção Configuração Bancária → Contas a Receber→ Layout Código de Barras Boleto Bancário

#### **2. Rotina 1531 – Gerenciar Boletos**

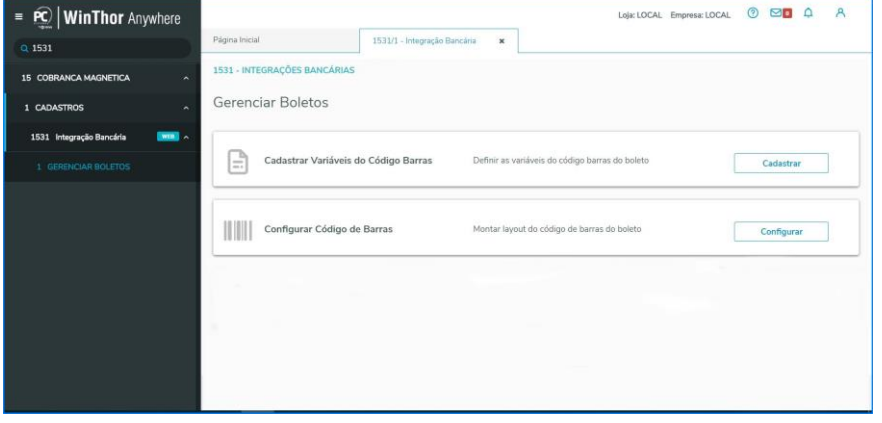

nto> - Data: <dd/m Capacitação Continuada: A PC Sistemas disponibiliza soluções em treinamento, atrasvés de modalidades de ensino que vão ao encontro da necessidade específica do cliente, buscando satisfazer seu objetivo na relação de investimento x benefíocio. São oferecidos cursos presenciais e à distância. Os treinamentos presenciais podem ser ministrados em todos os centros de Treinamentos da PC ou na empresa do cliente (In Loco). Conheça nossos programas de capacitação continuada, acessando o site www.treinamentopc.com.br

# Página **3** de 24

### **3. Pesquisar Variáveis**

3.1 Acesse a rotina **1531 – Gerenciar Boletos** na opção **Cadastrar Variáveis do Código de Barras** e clique o botão **Cadastrar**;

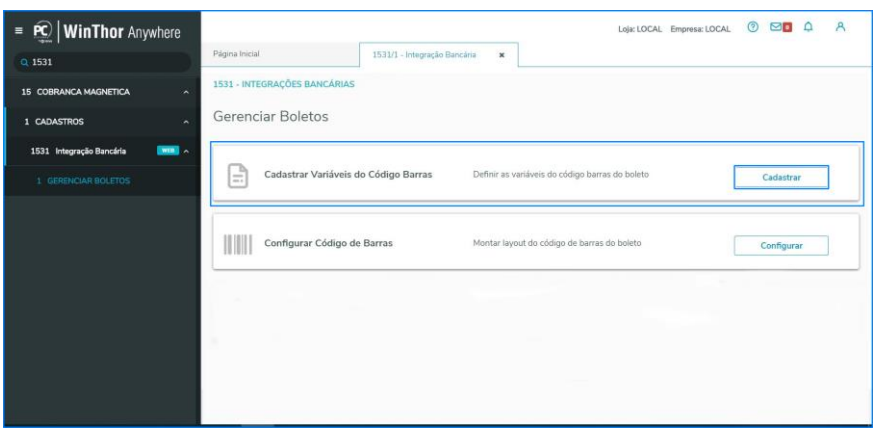

3.2 Na tela de **Pesquisa de Variável**, informe os campos e clique o botão **Consultar**;

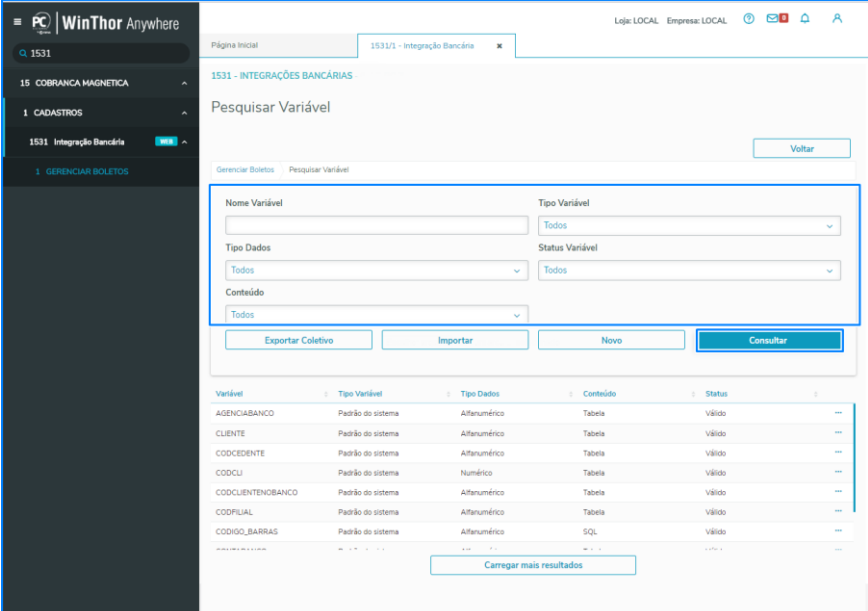

© Todos os direitos reservados. – PC Sistemas – v. <versão do documento> - Data: <dd/mm/aaaa do Capacitação Continuada: A PC Sistemas disponibiliza soluções em treinamento, atrasvés de modidades de ensino que vão ao encontro da necessidade específica do cliente,<br>buscando satisfazer seu objetivo na relação de investim todos os centros de Treinamentos da PC ou na empresa do cliente (In Loco). Conheça nossos programas de capacitação continuada, acessando o site www.treinamentopc.com.br

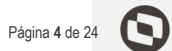

3.3 Após realizar esse processo será apresentada todas as variáveis já cadastradas e padrão do sistema, clique a opção ( ...) do lado direito das variáveis apresentadas e selecione as opções da ação que deseja realizar;

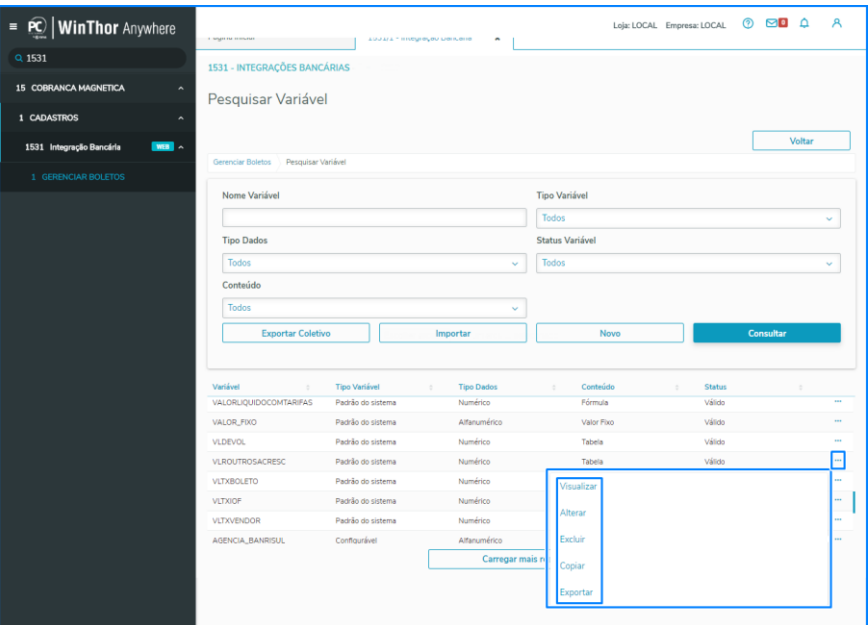

ento> – Data: <dd/mm/aaaa do Capacitação Continuada: A PC Sistemas disponibiliza soluções em treinamento, atrasvés de modidades de ensino que vão ao encontro da necessidade específica do cliente,<br>buscando satisfazer seu objetivo na relação de investim todos os centros de Treinamentos da PC ou na empresa do cliente (In Loco). Conheça nossos programas de capacitação continuada, acessando o site www.treinamentopc.com.br

Página **5** de 24

#### **4. Cadrastar Variáveis**

4.1 Acesse a opção **Cadastrar Variável do Código de Barras**, clique o botão **Cadastrar**;

Na tela de pesquisa de variáveis selecione o botão **Novo;**

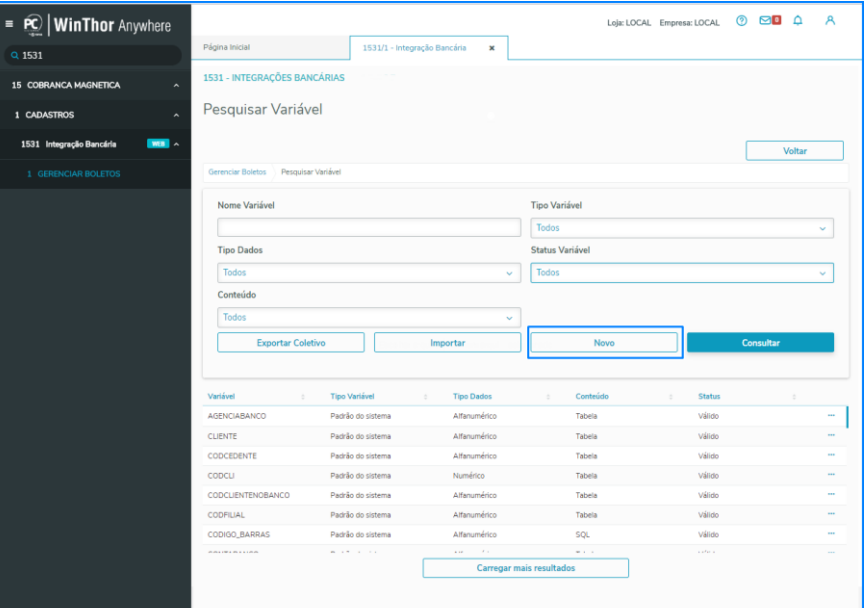

#### 4.2 Preencha os campos e informe a **Variável Nosso Numero** e o **Conteúdo** e o botão **Salvar**;

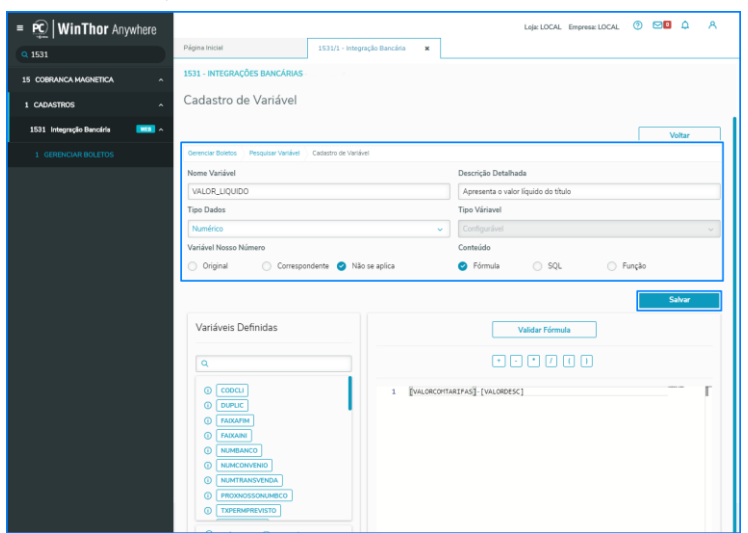

<versão do documento> - Data: <dd/mm/aaaa do Capacitação Continuada: A PC Sistemas disponibiliza soluções em treinamento, atrasvés de modidades de ensino que vão ao encontro da necessidade específica do cliente,<br>buscando satisfazer seu objetivo na relação de investim todos os centros de Treinamentos da PC ou na empresa do cliente (In Loco). Conheça nossos programas de capacitação continuada, acessando o site www.treinamentopc.com.br

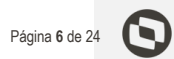

**Informações sobre os campos de cadastro de variável:**

**- Nome da Variável:** será informado o nome da variável do código de barras;

**- Descrição Detalhada:** será informada a descrição do código de barras, é permitida a composição do mesmo com valores numérico e alfanuméricos e até 255 caracteres;

**- Tipo de Dados:**apresenta os tipos do dados da variável, essa informação define o tipo de retorno da variável ( para

a variável do tipo fórmula é aceitável somente o tipo de dado alfanumérico);

**- Conteúdo:** apresenta as opções de customização da variável ( fórmula. SQL e função );

**- Variável Nosso Número:** apresenta a classificação da variável;

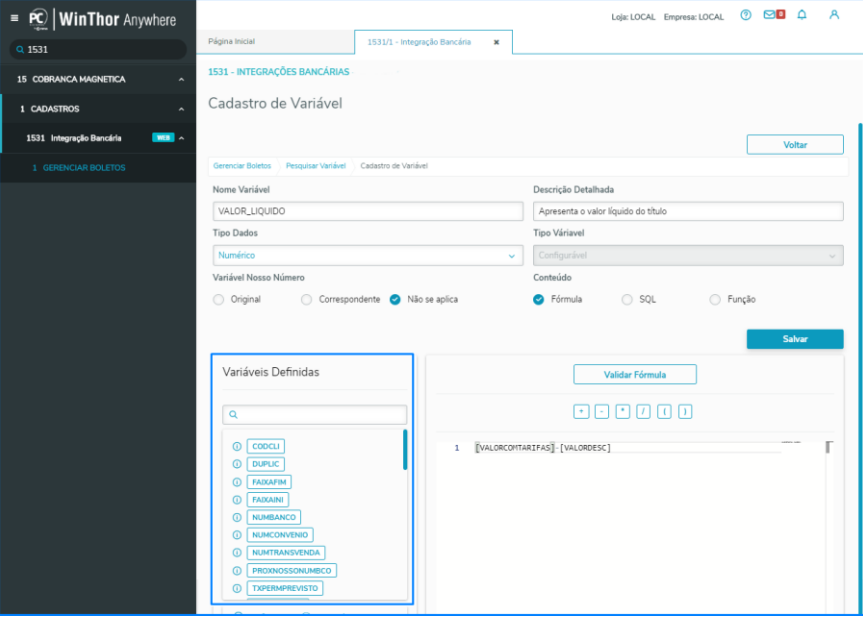

4.3 No Campo Variáveis Definidas será apresentada as variáveis válidas, padrão do sistema e configuráveis;

atrasvés de modalidades de ensino que vão ao encontro da nece buscando satisfazer seu objetivo na relação de investimento x benefíocio. São oferecidos cursos presenciais e à distância. Os treinamentos presenciais podem ser ministrados em todos os centros de Treinamentos da PC ou na empresa do cliente (In Loco). Conheça nossos programas de capacitação continuada, acessando o site www.treinamentopc.com.br

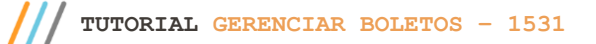

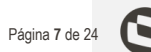

campo para incluir a variável e acrescente os sinais da fórmula;  $=$  **PC** | **WinThor** Anywhere  $\overline{\mathbf{x}}$ Q 1531 1531/1 1531 - INTEGRAÇÕES BANCÁRIAS 15 COBRANCA Cadastro de Variável 1 CADASTRO  $\mathbf{m}$ Nome Variável Descrição Detal VALOR LIQUIDO Apresenta o valor líquido do títul Tipo Dados Tino Várinual Numério **Variável Nosso Nu** Conteúdo O Original Correspondente a Não se aplica  $\cap$  sol Fórmula Funcão Variáveis Definidas Validar Fórmula 000000  $\overline{O}$ [VALORCOMTARIFAS] - [VALORDESC]  $\overline{1}$  $0 \sqrt{N}$ 

4.4 Para preencher o campo de inclusão de varíavel tipo **Fórmula** clique na **Variável Definida** e arraste para o

4.5 Após o processo de inclusão de variáveis conforme Layout do banco clique o botão **Validar Fórmula ( fórmula, SQL ou função)** e clique o botão **Salvar**;

v. < versão do documento > - Data: < dd/mm/aaaa do Capacitação Continuada: A PC Sistemas disponibiliza soluções em treinamento, atrasvés de modidades de ensino que vão ao encontro da necessidade específica do cliente,<br>buscando satisfazer seu objetivo na relação de investim todos os centros de Treinamentos da PC ou na empresa do cliente (In Loco). Conheça nossos programas de capacitação continuada, acessando o site www.treinamentopc.com.br

## Página **8** de 24

### **5. Importar Variável**

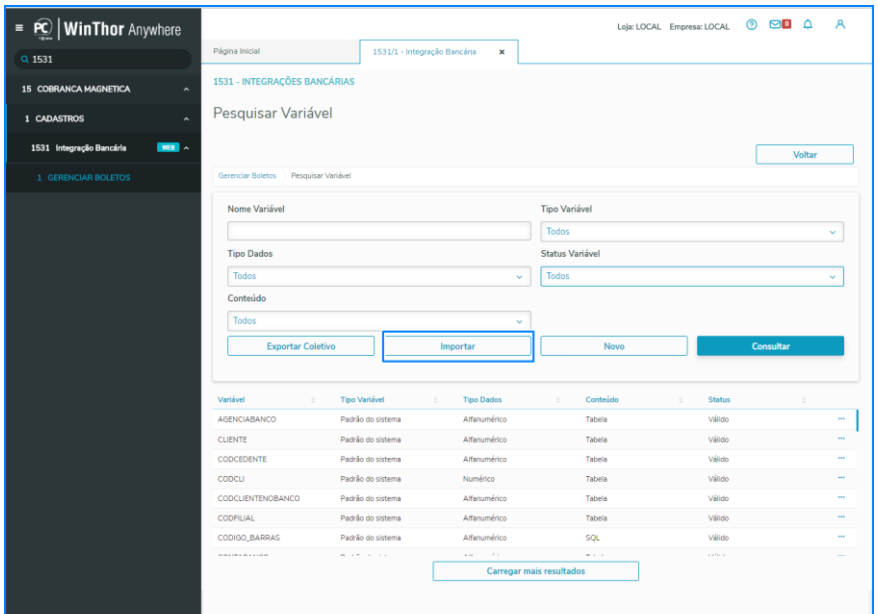

5.1 Ao clicar o botão **Importar** será apresentado o diretório com as pastas para seleção, será permitido somente importar arquivo do modelo XML, ao realizar a importação, o sistema irá registrar a criação de um novo cadastro de variáveis. Caso exista uma variável com o mesmo nome, deve ser acrescentado em seu nome a sequência numérica correspondente a quantidade de vezes que está criada no sistema. As informações de importação são armazenadas no banco de dados**.**

ento> – Data: <dd/mm/aaaa d Capacitação Continuada: A PC Sistemas disponibiliza soluções em treinamento, atrasvés de modidades de ensino que vão ao encontro da necessidade específica do cliente,<br>buscando satisfazer seu objetivo na relação de investim todos os centros de Treinamentos da PC ou na empresa do cliente (In Loco). Conheça nossos programas de capacitação continuada, acessando o site www.treinamentopc.com.br

## Página **9** de 24

### **6. Exportar Variável Coletivo**

6.1 Clique o botão Exportar Coletivo;

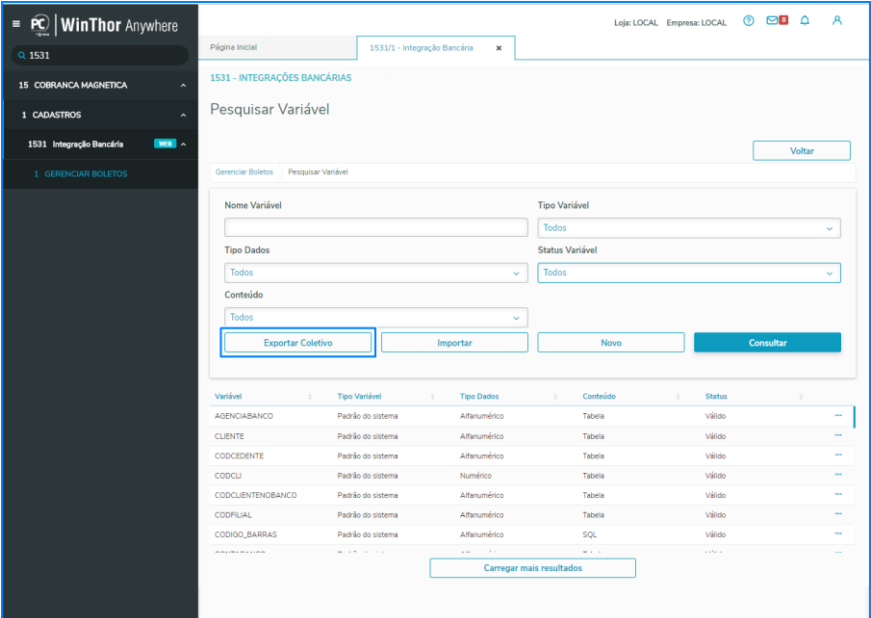

6.2 É possível realizar a exportação das variáveis que foram selecionadas para exportação coletiva. Não é possível realizar exportação de variáveis padrão do sistema;

6.3 Em seguida selecione a variável na qual deseja exportar e clique o botão **Exportar**;

ento> – Data: <dd/mm/aaaa do Capacitação Continuada: A PC Sistemas disponibiliza soluções em treinamento, atrasvés de modidades de ensino que vão ao encontro da necessidade específica do cliente,<br>buscando satisfazer seu objetivo na relação de investim todos os centros de Treinamentos da PC ou na empresa do cliente (In Loco). Conheça nossos programas de capacitação continuada, acessando o site www.treinamentopc.com.br

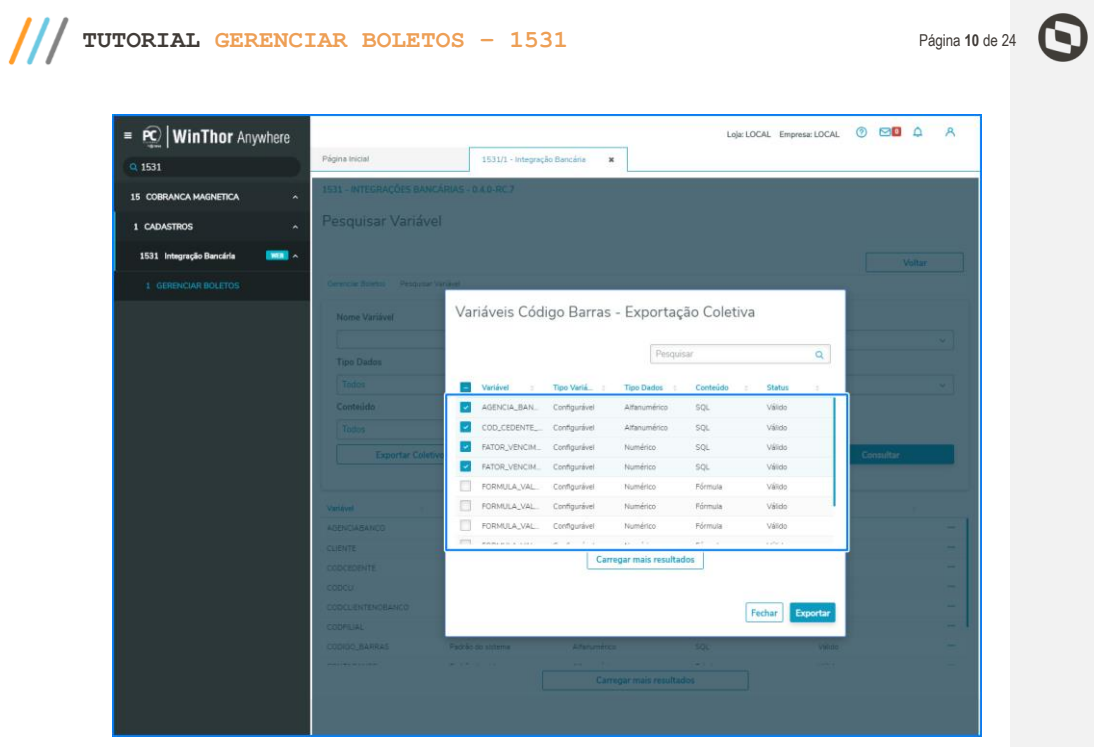

### **7. Configurar Código de Barras**

7.1 Acesse a rotina **1531 – Gerenciar Boletos**, opção **Configurar Código de Barras**, clique o botão **Configurar;**

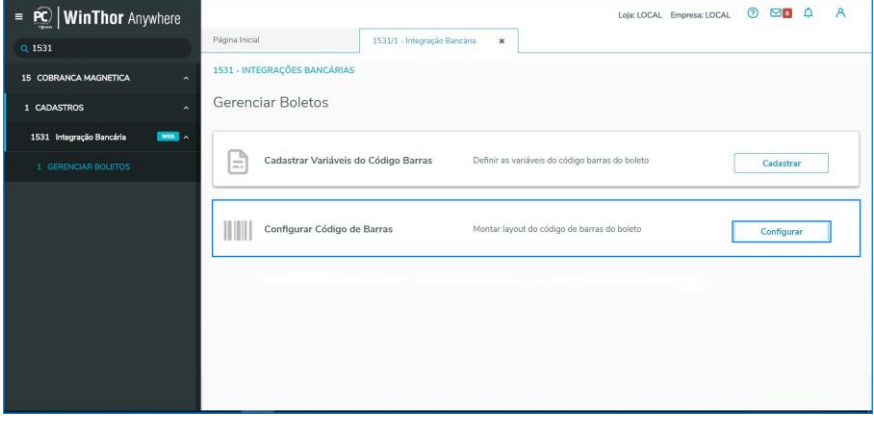

© Todos os direitos reservados. – PC Sistemas – v. <versão do documento> - Data: <dd/mm/aaaa do Capacitação Continuada: A PC Sistemas disponibiliza soluções em treinamento, atrasvés de modidades de ensino que vão ao encontro da necessidade específica do cliente,<br>buscando satisfazer seu objetivo na relação de investim todos os centros de Treinamentos da PC ou na empresa do cliente (In Loco). Conheça nossos programas de capacitação continuada, acessando o site www.treinamentopc.com.br

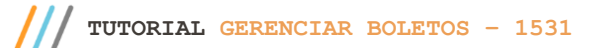

Página **11** de 24

### 8. **Cadrastar /Configurar Layout do Código de Barras**

8.1 Na tela de pesquisar código de barras, selecione o botão **Novo** e configure o layout para o cadastro do código de barras do banco;

8.2 Informe os campos de cadasto **( Nome Layout e Tamanho)**;

© Todos os direitos reservados. – PC Sistemas – v. <versão do documento> - Data: <dd/mm/aaaa do Capacitação Continuada: A PC Sistemas disponibiliza soluções em treinamento, atrasvés de modidades de ensino que vão ao encontro da necessidade específica do cliente,<br>buscando satisfazer seu objetivo na relação de investim todos os centros de Treinamentos da PC ou na empresa do cliente (In Loco). Conheça nossos programas de capacitação continuada, acessando o site www.treinamentopc.com.br

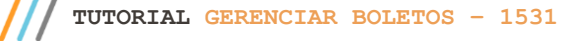

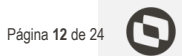

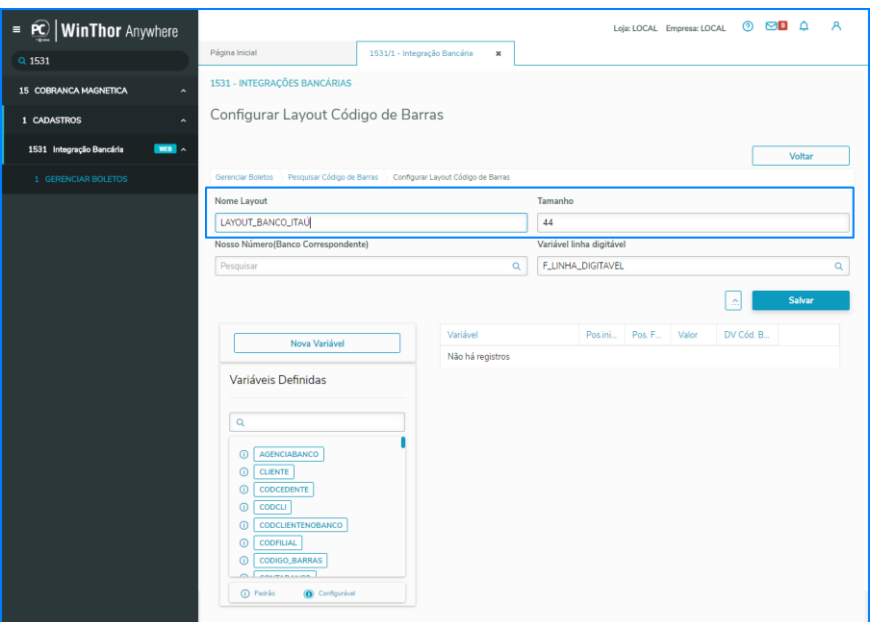

**Observação:** o tamanho padrão pode ser alterado conforme necessidade, porém se a linha digitável for padrão ( F\_LINHA\_DIGITAVEL) o tamanho deve permanecer 44.

ersão do documento> - Data: <dd/mm/aaaa do<br>svés de modalidades de ensino que vão ao encontro da necessid<br>de cursos presenciais e à distância Os treinamentos presenciais p Capacitação Continuada: A PC Sistemas disponibiliza soluções em treinamento, atrasvés de modalidades de ensino que vão ao encontro da necessidade específica do cliente, buscando satisfazer seu objetivo na relação de investimento x benefíocio. São oferecidos cursos presenciais e à distância. Os treinamentos presenciais podem ser ministrados em todos os centros de Treinamentos da PC ou na empresa do cliente (In Loco). Conheça nossos programas de capacitação continuada, acessando o site www.treinamentopc.com.br

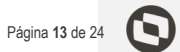

8.3 O campo **Nosso Número (Banco Correspondente)**, deverá ser informado se o layout de código de barras é para um banco correspondente.

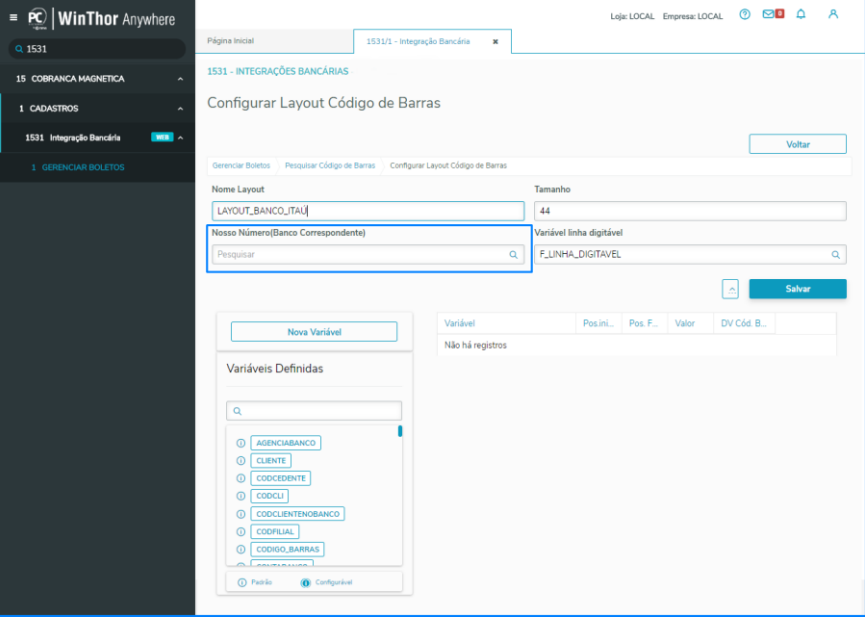

© Todos os direitos reservados. – PC Sistemas – v. <versão do documento> - Data: <dd/mm/aaaa do Capacitação Continuada: A PC Sistemas disponibiliza soluções em treinamento, atrasvés de modidades de ensino que vão ao encontro da necessidade específica do cliente,<br>buscando satisfazer seu objetivo na relação de investim todos os centros de Treinamentos da PC ou na empresa do cliente (In Loco). Conheça nossos programas de capacitação continuada, acessando o site www.treinamentopc.com.br

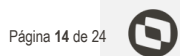

8.4 Na tela **Varáveis Nosso Número**, selecione a variável e informe os parâmetros de entrada da função e clique o botão Selecionar;

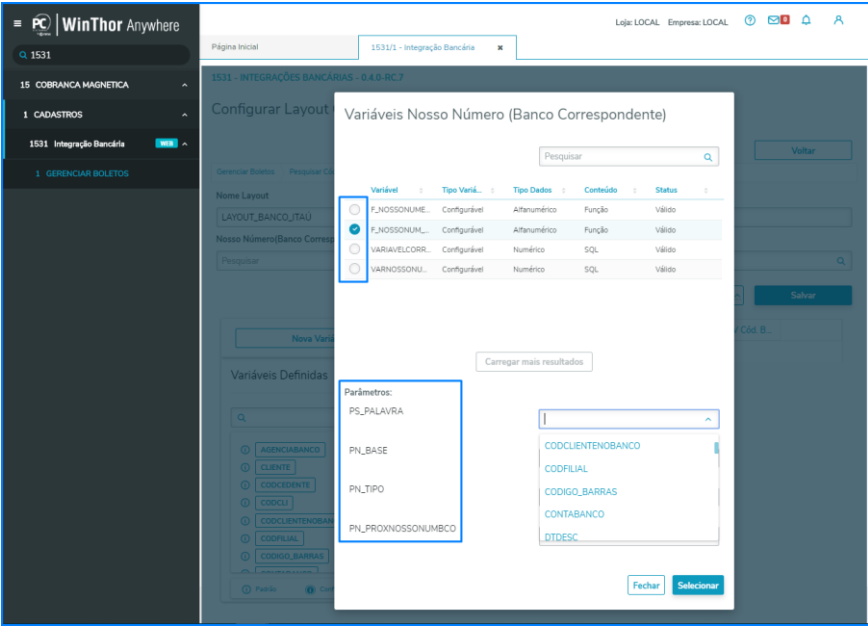

**Observação:** Caso a variável for do tipo conteúdo SQL, não serão apresentados os parâmetros.

Capacitação Continuada: A PC Sistemas disponibiliza soluções em treinamento, atrasvés de modalidades de ensino que vão ao encontro da necessidade específica do cliente, buscando satisfazer seu objetivo na relação de investimento x benefíocio. São oferecidos cursos presenciais e à distância. Os treinamentos presenciais podem ser ministrados em todos os centros de Treinamentos da PC ou na empresa do cliente (In Loco). Conheça nossos programas de capacitação continuada, acessando o site www.treinamentopc.com.br

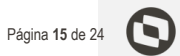

8.5 O campo Variável Linha Digitável, virá preenchido com a linha digitável padrão (F\_LINHA\_DIGITAVEL);

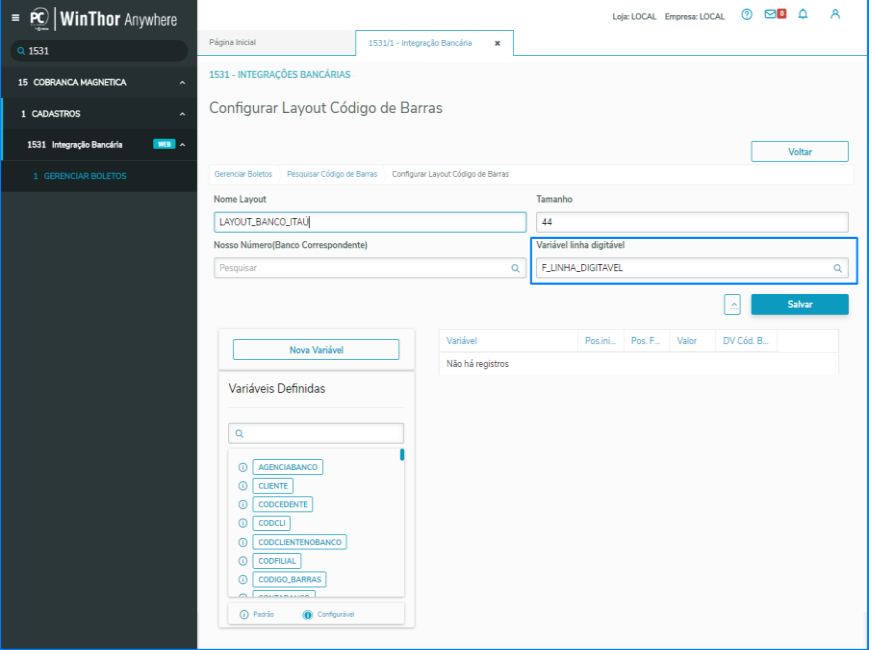

v. <versão do documento> - Data: <dd/mm/aaaa do Capacitação Continuada: A PC Sistemas disponibiliza soluções em treinamento, atrasvés de modidades de ensino que vão ao encontro da necessidade específica do cliente,<br>buscando satisfazer seu objetivo na relação de investim todos os centros de Treinamentos da PC ou na empresa do cliente (In Loco). Conheça nossos programas de capacitação continuada, acessando o site www.treinamentopc.com.br

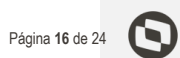

8.6 Para alterar a variável linha digitável, selecione uma nova variável, informe os parâmentros de entrada e clique o botão **Selecionar**;

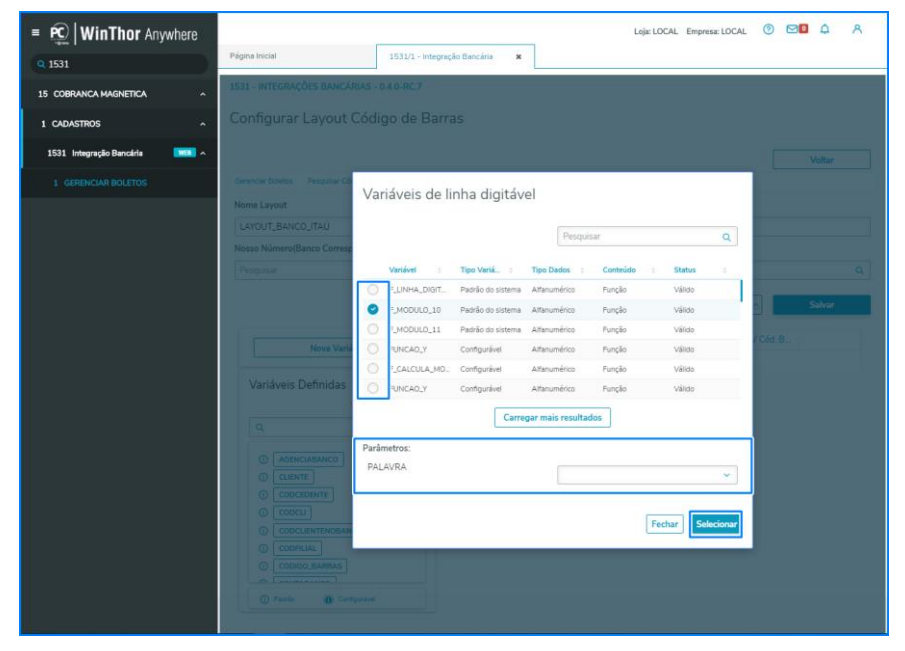

**Observação:** A lista de variáveis da linha digitável, corresponde às variáveis de conteúdo Função.

ento> - Data: <dd/mm/aaaa Capacitação Continuada: A PC Sistemas disponibiliza soluções em treinamento, atrasvés de modidades de ensino que vão ao encontro da necessidade específica do cliente,<br>buscando satisfazer seu objetivo na relação de investim todos os centros de Treinamentos da PC ou na empresa do cliente (In Loco). Conheça nossos programas de capacitação continuada, acessando o site www.treinamentopc.com.br

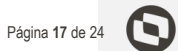

8.7 Na tela de cadastro de Layout de código de barras, serão apresentadas as variáveis já definidas, ao clicar no ícone ( i: informações) da variável será apresentado as suas informações;

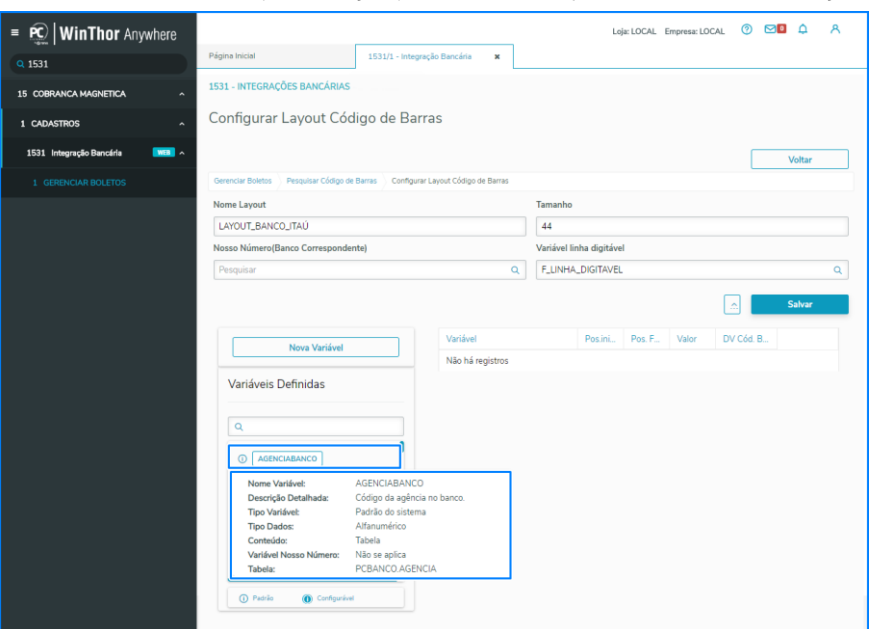

**Observação:** para realizar o cadastro de uma nova variável, verifique o item 4.4 deste

documento.

Capacitação Continuada: A PC Sistemas disponibiliza soluções em treinamento, atrasvés de modalidades de ensino que vão ao encontro da necessidade específica do cliente, buscando satisfazer seu objetivo na relação de investimento x benefíocio. São oferecidos cursos presenciais e à distância. Os treinamentos presenciais podem ser ministrados em todos os centros de Treinamentos da PC ou na empresa do cliente (In Loco). Conheça nossos programas de capacitação continuada, acessando o site www.treinamentopc.com.br

### Página **18** de 24

#### **9. Montar Estrutura do Layout do Código de Barras**

9.1 Na tela de Novo Layout, após informar os campos de cadastro, deve ser configurada a estrutura do layout do código de barras. Para isso selecione a variável na lista de variáveis definidas conforme necessidade e arraste com o cursor do mouse para o lado direito da tela e configure as variáveis devidamente em suas posições.

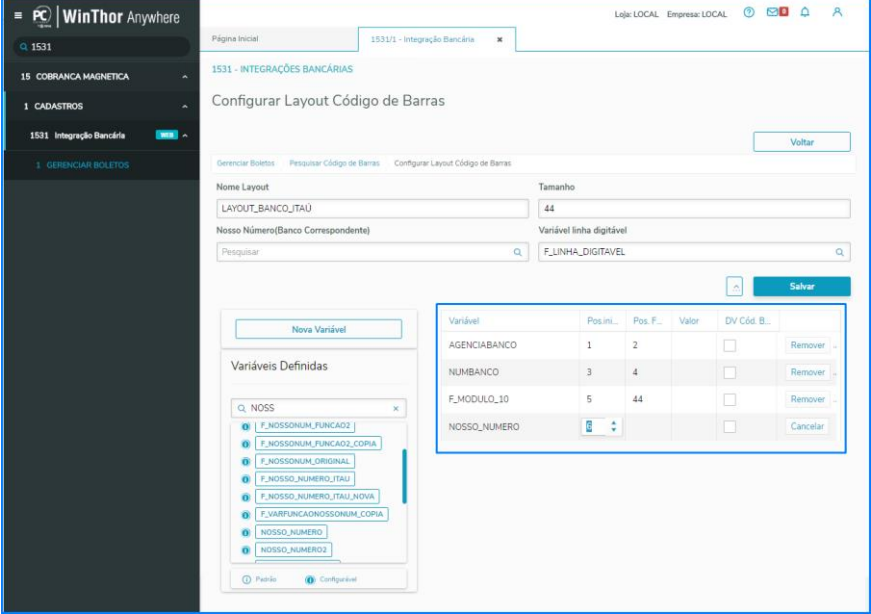

**Observação:** a estrutura do código de barras sempre iniciará com a posição da primeira variável igual a 1 e será finalizada com a posição da última variável com o numero correspondente ao tamanho do layout.

9.2 Ao informar uma nova varíavel, informe sua posição inicial de acordo com o Layout do banco, a posição final da variável anterior será ajustada automaticamente pelo sistema.

nto> – Data: <dd/mm/aaaa Capacitação Continuada: A PC Sistemas disponibiliza soluções em treinamento, atrasvés de modalidades de ensino que vão ao encontro da necessidade específica do cliente, buscando satisfazer seu objetivo na relação de investimento x benefíocio. São oferecidos cursos presenciais e à distância. Os treinamentos presenciais podem ser ministrados em todos os centros de Treinamentos da PC ou na empresa do cliente (In Loco). Conheça nossos programas de capacitação continuada, acessando o site www.treinamentopc.com.br

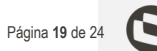

9.3 Para a configuração do código da barras é obrigatório informar o campo DV Cód Barras. O dígito verificador é válido somente para variável do tipo função.

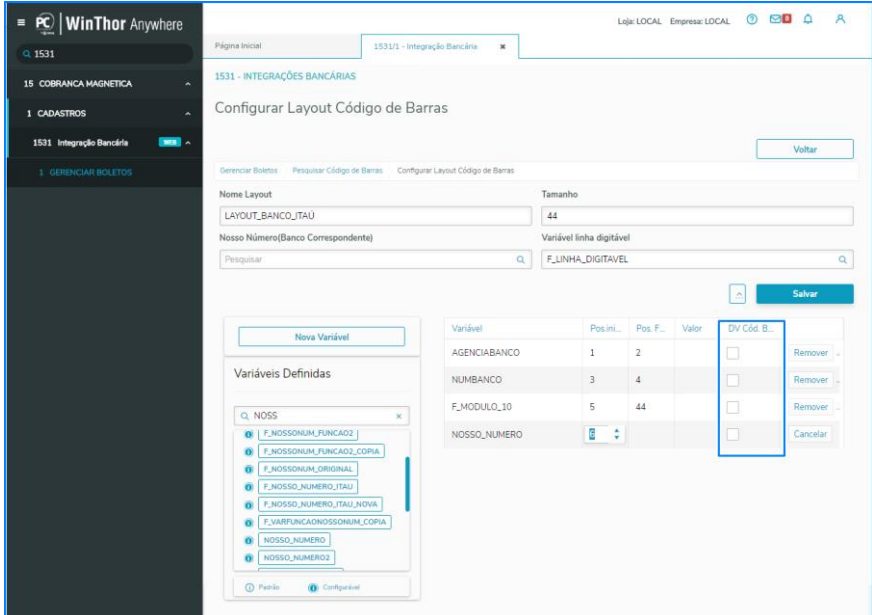

Observação: essa informação é obrigatória para o layout.

nto> - Data: <dd/mm/aaaa Capacitação Continuada: A PC Sistemas disponibiliza soluções em treinamento, atrasvés de modalidades de ensino que vão ao encontro da necessidade específica do cliente, buscando satisfazer seu objetivo na relação de investimento x benefíocio. São oferecidos cursos presenciais e à distância. Os treinamentos presenciais podem ser ministrados em todos os centros de Treinamentos da PC ou na empresa do cliente (In Loco). Conheça nossos programas de capacitação continuada, acessando o site www.treinamentopc.com.br

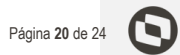

**Importante: Para as variáveis padrões de cálculo do dígito verificador ( F\_MODULO\_10 e F\_MODULO\_11) deverá ser informado como parâmetro de entrada a variável padrão CODIGO\_BARRAS.**

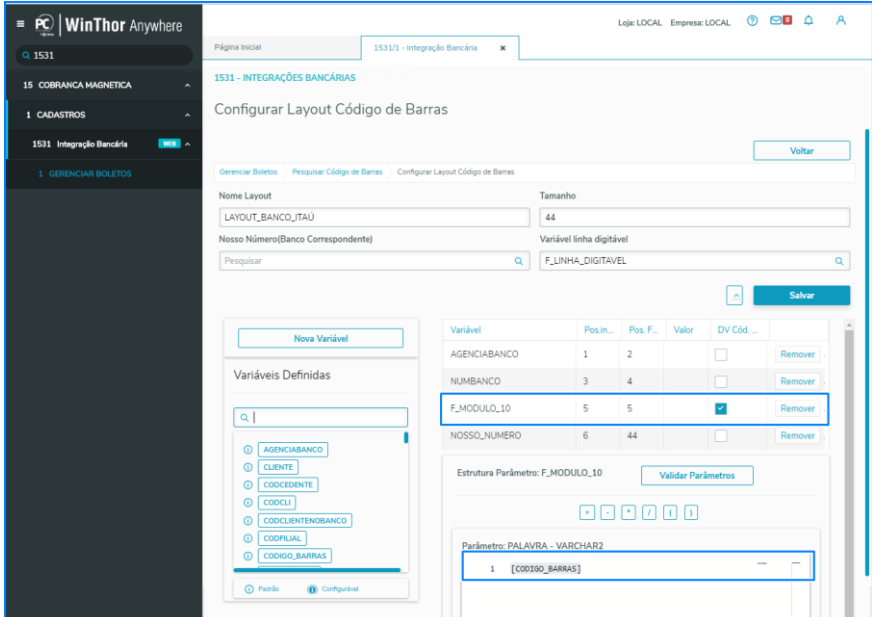

ento> – Data: <dd/mm/aaaa d atrasvés de modalidades de ensino que vão ao encontro da neces buscando satisfazer seu objetivo na relação de investimento x benefíocio. São oferecidos cursos presenciais e à distância. Os treinamentos presenciais podem ser ministrados em todos os centros de Treinamentos da PC ou na empresa do cliente (In Loco). Conheça nossos programas de capacitação continuada, acessando o site www.treinamentopc.com.br

#### **TUTORIAL GERENCIAR BOLETOS – 1531**   $III$

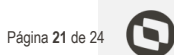

Variável Pos.in.. Pos. F... DV Cód. Valor AGENCIABANCO  $\Box$  $\overline{2}$  $\mathbf{1}$ Remover NUMBANCO 3  $\Delta$ Remover F MODULO 10  $\overline{5}$  $\overline{5}$  $\checkmark$ Remover NOSSO\_NUMERO  $\overline{9}$ 6 Remover F\_DAC\_ANEXO3\_ITAU 10 ÷ 44 Cancelar Estrutura Parâmetro: Validar Parâmetros F\_DAC\_ANEXO3\_ITAU Parâmetro: CONTA - VARCHAR2  $\mathbf{1}$ 

9.4 Para informar os parâmetros de uma variável de função, clique em cima do nome da variável.

**Função da variável CODIGO\_BARRAS:** monta a estrutura do código de barras com as informações da outras variáveis do layout, passando esse resultado como parâmetro para o processamento da função que ela foi informada.

9.5 Para a variável padrão VALOR\_FIXO, clique na mesma e informe o campo valor.

Importante: para todo e qualquer layout é obrigatório a existência de uma variável nosso número original para a montagem do código de barras.

9.6 Para salvar a configuração do código de barras conforme layout do banco, clique o botão salvar

© Todos os direitos reservados. – PC Sistemas – v. <versão do documento> - Data: <dd/mm/aaaa do Capacitação Continuada: A PC Sistemas disponibiliza soluções em treinamento, atrasvés de modidades de ensino que vão ao encontro da necessidade específica do cliente,<br>buscando satisfazer seu objetivo na relação de investim todos os centros de Treinamentos da PC ou na empresa do cliente (In Loco). Conheça nossos programas de capacitação continuada, acessando o site www.treinamentopc.com.br

### **10. Testar Layout**

10.1 Na tela de pesquisa de layout, selecione o botão detalhes do layout desejado e selecione a opção Testar Layout;

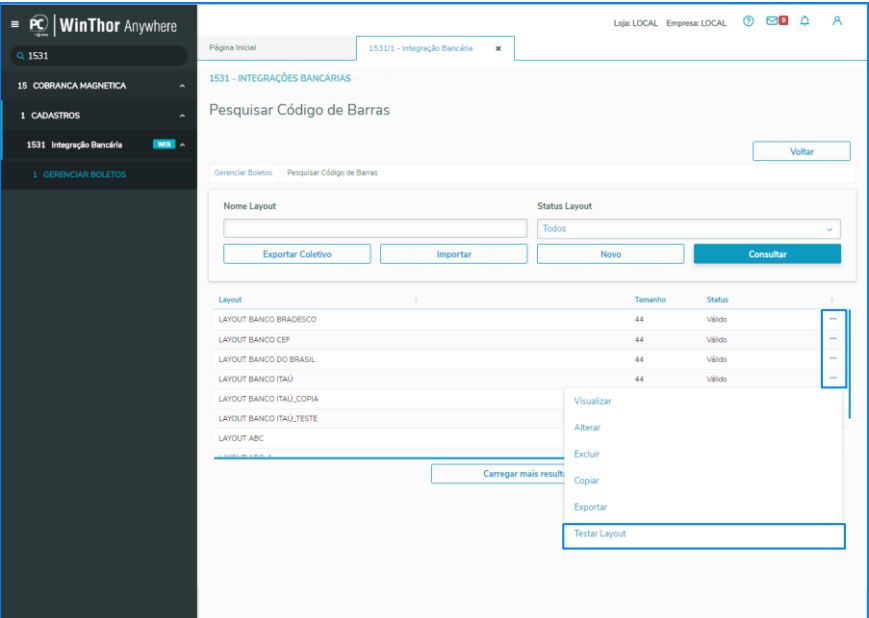

**Observação:** para importar e exportar verifique o item 5 e 6 deste documento. Ao exportar o código de barras, será exportado a estrutura do layout e o cadastro da variáveis do tipo configurável que ele ultiliza.

Capacitação Continuada: A PC Sistemas disponibiliza soluções em treinamento, atrasvés de modalidades de ensino que vão ao encontro da necessidade específica do cliente, buscando satisfazer seu objetivo na relação de investimento x benefíocio. São oferecidos cursos presenciais e à distância. Os treinamentos presenciais podem ser ministrados em todos os centros de Treinamentos da PC ou na empresa do cliente (In Loco). Conheça nossos programas de capacitação continuada, acessando o site www.treinamentopc.com.br

**RQ.GBC.001 v.1.2**

Página **22** de 24

10.2 Na tela seguinte, selecione um banco, informe a transação e o número da prestação do lançamento de contas a receber, clique o botão Consultar Título e clique o botão Simular Código de Barras;

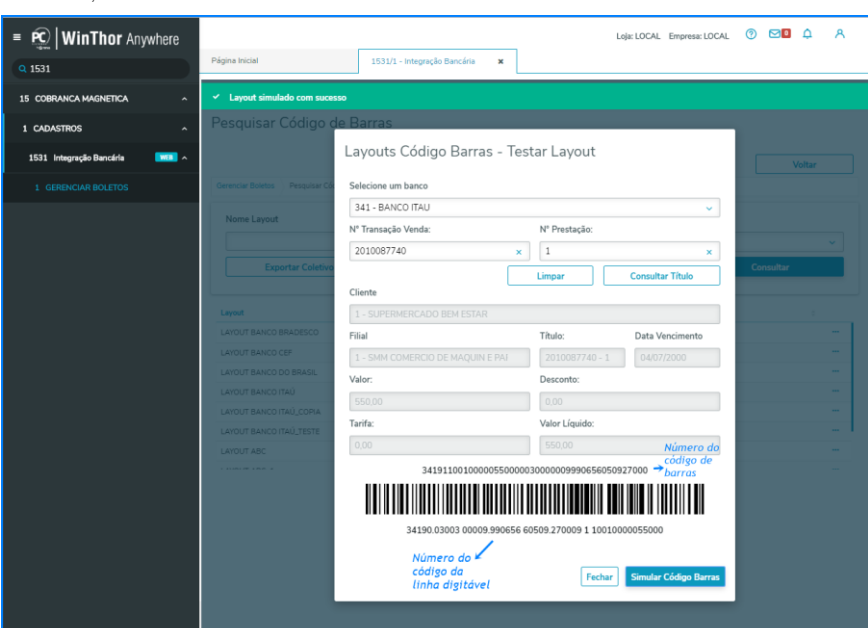

ento> – Data: <dd/mm/aaaa do Capacitação Continuada: A PC Sistemas disponibiliza soluções em treinamento, atrasvés de modidades de ensino que vão ao encontro da necessidade específica do cliente,<br>buscando satisfazer seu objetivo na relação de investim todos os centros de Treinamentos da PC ou na empresa do cliente (In Loco). Conheça nossos programas de capacitação continuada, acessando o site www.treinamentopc.com.br

**RQ.GBC.001 v.1.2**

Página **23** de 24

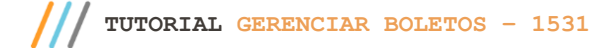

Página **24** de 24

Mantenha o **WinThor Atualizado**, assim você proporciona o crescimento da sua empresa através de soluções criadas especialmente para o seu negócio!

Estamos à disposição para mais esclarecimentos e sugestões.

**Fale com a PC:** [www.pcsist.com.br](http://www.pcsist.com.br/) **Central de Relacionamento** - (62) 3250 0210

© Todos os direitos reservados. — PC Sistemas — v. <versão do documento> — Data: <dd/mm/aaaa do<br>Capaciação Continuada:A PC Sistemas disponibiliza soluções em treinamento atrasvés de modalidades de ensino que vão ao encont